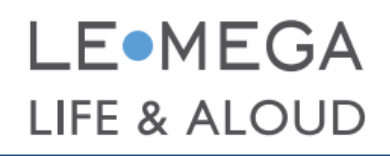

M3P Smart Radio mit Bluetooth

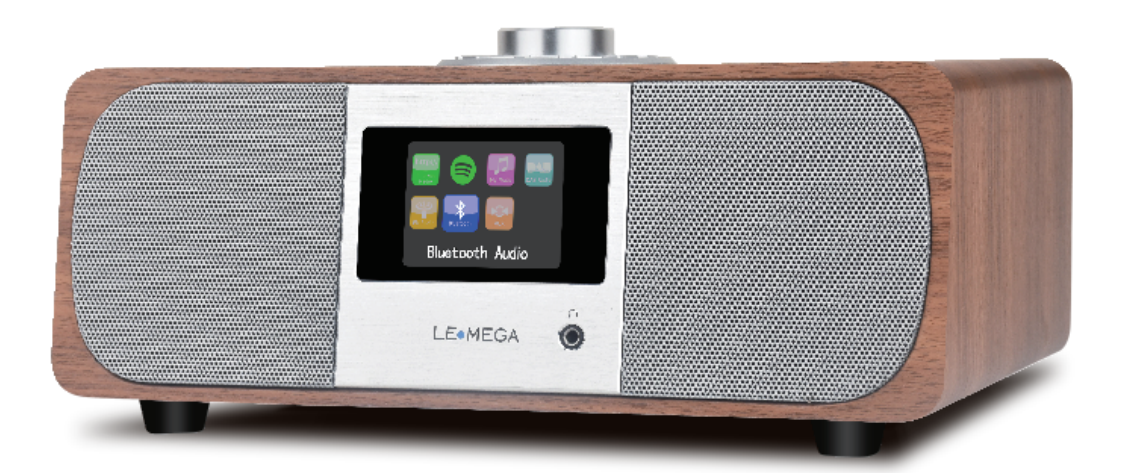

## Bedienungsanleitung

## Inhaltsverzeichnis (Inhalt)

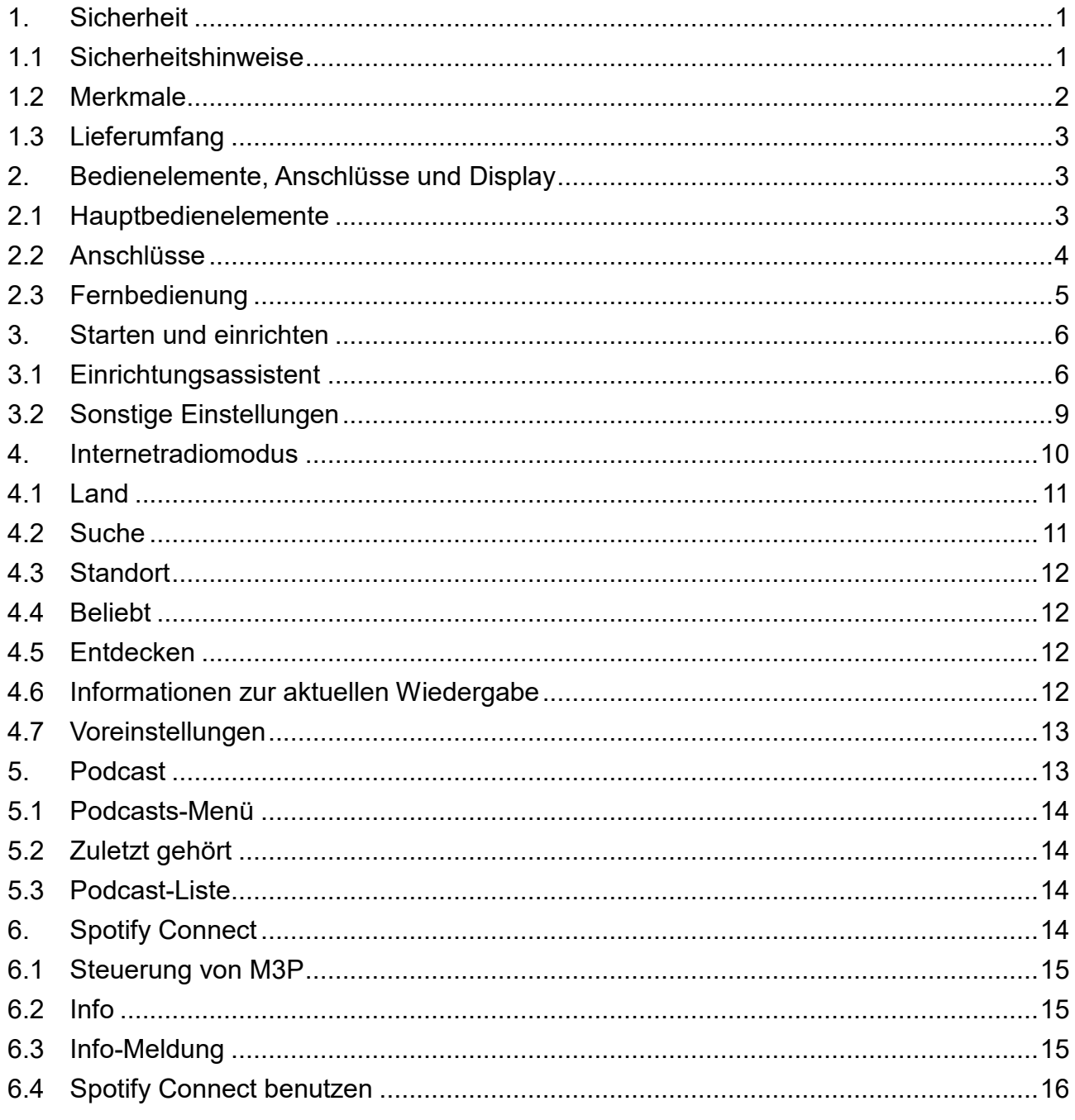

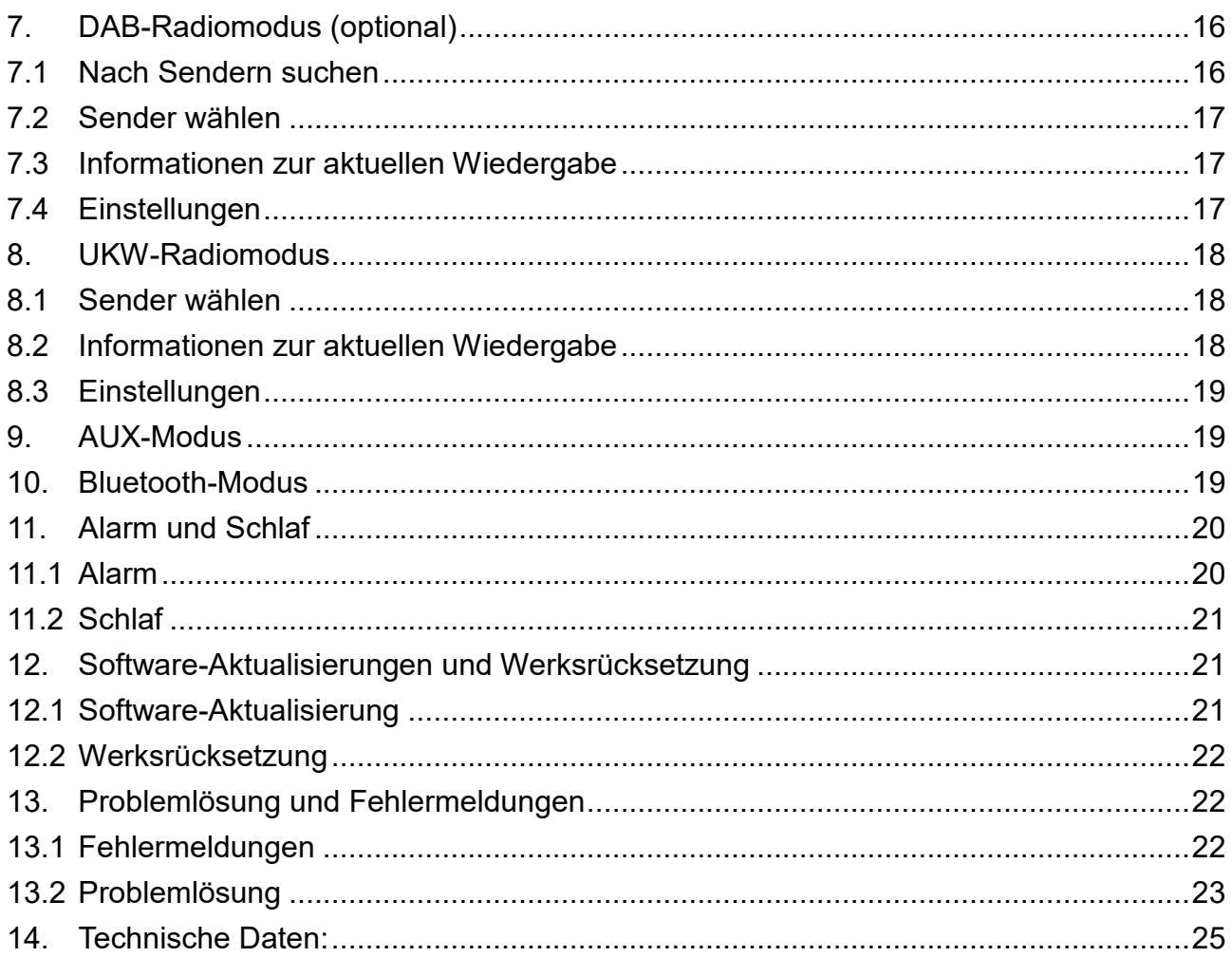

## <span id="page-3-0"></span>**1. Sicherheit**

## <span id="page-3-1"></span>**1.1 Sicherheitshinweise**

Bitte bewahren Sie diese Anleitung zum künftigen Nachschlagen auf.

• Warnung: Setzen Sie dieses Gerät weder Regen noch Feuchtigkeit aus. Andernfalls bestehen Brand- und Stromschlaggefahr. Das Gerät darf keinem Tropf- oder Spritzwasser ausgesetzt werden. Stellen Sie keine mit Flüssigkeiten gefüllten Gegenstände, wie Vasen, auf das Gerät.

• Warnung: Der Einsteckadapter dient als Trennvorrichtung. Die Trennvorrichtung muss immer betriebsbereit sein.

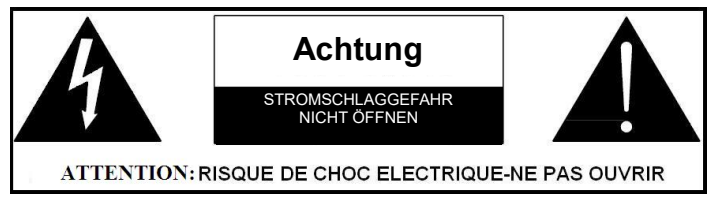

• Das Blitzsymbol mit Pfeilkopf in einem gleichschenkligen Dreieck soll Sie auf gefährliche nicht isolierte Spannung im Inneren des Produktgehäuses hinweisen, die ausreichend stark ist, einen Stromschlag zu verursachen.

• Warnung: Zur Reduzierung der Stromschlaggefahr dürfen Sie die Abdeckung (oder Rückseite) nicht entfernen. Es befinden sich keine vom Nutzer reparierbaren Teile im Inneren. Überlassen Sie Reparaturarbeiten qualifiziertem Personal.

• Das Ausrufezeichen in einem gleichschenkligen Dreieck soll Sie auf wichtige Bedienungs- und Wartungsanweisungen in der mit dem Gerät gelieferten Literatur hinweisen.

• Produkt richtig entsorgen. Dieses Zeichen zeigt an, dass dieses Produkt innerhalb der EU nicht über den Hausmüll entsorgt werden darf. Führen Sie es zur Förderung einer nachhaltigen Wiederverwertung von Materialressourcen dem Recycling zu. Zudem werden dadurch mögliche Gefahren für Umwelt oder menschliche Gesundheit in Folge unkontrollierter Abfallentsorgung verhindert. Bitte verwenden Sie zur Rückgabe Ihres Altgerätes Rückgabe- und Sammelsysteme oder wenden Sie sich an den Händler, bei dem Sie das Produkt erworben haben. Sie können dieses Produkt zum umweltfreundlichen Recycling entgegennehmen.

• Platzieren Sie keine Quellen offener Flammen, wie angezündete Kerzen, auf dem Gerät.

- Verwenden Sie dieses Produkt nicht in der Nähe von Wasser oder Feuchtigkeit.
- Reinigen Sie es nur mit einem trockenen Tuch.
- Ziehen Sie vor der Reinigung den Netzstecker aus der Steckdose.
- Stellen Sie das Gerät auf einen festen Untergrund.
- Platzieren Sie es nicht in einem geschlossenen Bücherregal oder Schrank, durch den der Luftstrom durch die Belüftungsöffnungen blockiert wird.

• Installieren Sie das Gerät nicht in der Nähe von Wärmequellen, wie Heizungen, Heizgittern, Öfen oder anderen Geräten, die Wärme erzeugen.

• Verlegen Sie das Netzkabel so, dass niemand darauf tritt und es nicht eingeklemmt wird. Achten Sie insbesondere auf die Stecker und den Punkt, an dem das Kabel aus dem Produkt herauskommt.

• Eine Reparatur ist erforderlich, wenn das Produkt beschädigt wurde. Versuchen Sie nicht, das Produkt eigenhändig zu reparieren. Durch Öffnen oder Entfernen von Abdeckungen könnten Sie sich gefährlicher Spannung oder anderen Gefahren aussetzen. Bitte wenden Sie sich an den Hersteller, damit dieser Sie an ein autorisiertes Kundencenter in Ihrer Nähe verweist.

• Überlasten Sie Steckdosen, Verlängerungskabel und Mehrfachsteckdosen nicht. Andernfalls drohen Brand- und Stromschlaggefahr.

• Achten Sie darauf, dass keine Flüssigkeiten oder Gegenstände in das Produkt gelangen.

• Verwenden Sie geeignete Stromquellen. Schließen Sie das Produkt wie in den Bedienungsanweisungen oder am Produkt angegeben an eine geeignete Stromquelle an.

## <span id="page-4-0"></span>**1.2 Merkmale**

Diese Anleitung beschreibt, wie Sie den M3P, ein fortschrittliches, aber nutzerfreundliches WLAN-verbundenes Audiosystem, mit den folgenden Modi nutzen:

1. Hören Sie lokale, regionale, nationale und internationale Sender über UKW-, DAB- und Internetradio.

2. Hören Sie Tausende Radiosender aus der ganzen Welt und hören Sie Podcasts von einer Vielzahl von Rundfunkanstalten.

3. Voreinstellungen von Radiosendern (20 Internet-Radio, 20 DAB, 20FM)

4. MP3-, WMA-, AAC-, FLAC- und WAV-Formate werden unterstützt.

5. Spotify Connect ermöglicht die Wiedergabe Ihrer Spotify-Auswahlen über das Audiosystem, ferngesteuert von iPhone, iPad, Android-Gerät.

6. Unterstützt Fernbedienung und Musikwiedergabe von Apple iPhone, iPad-Android-Geräten mit der UNDOK-App.

7. Bluetooth-Streaming zur Wiedergabe Ihrer Musik oder Video-Soundtracks von Ihrem Smartphone, Tablet oder einem ähnlichen Gerät.

8. Große Uhranzeige mit Zeit und Datum im Bereitschaftsmodus.

9. Zwei Alarm-Timer mit Schlummerfunktion, um Sie entweder durch einen Summer oder einen Radiowecker zu wecken.

10. Verstellbarer Schlaftimer kann zur Abschaltung des Audiosystems nach einer Verzögerung eingestellt werden.

11. Menüanzeige in einer Auswhal von Sprachen.

12. Zusatzeingang zur Audiowiedergabe von MP3-Playern, iPods oder anderen Audiogeräten.

## <span id="page-5-0"></span>**1.3 Lieferumfang**

Im Lieferumfang sind folgende Artikel enthalten

- 1 M3P-Gerät
- 1 Netzteil (12 V Gleichspannung, 2,5 A)
- 1 Bedienungsanleitung
- 1 Fernbedienung
- 1 Garantiekarte
- <span id="page-5-1"></span>**2. Bedienelemente, Anschlüsse und Display**
- <span id="page-5-2"></span>**2.1 Hauptbedienelemente**

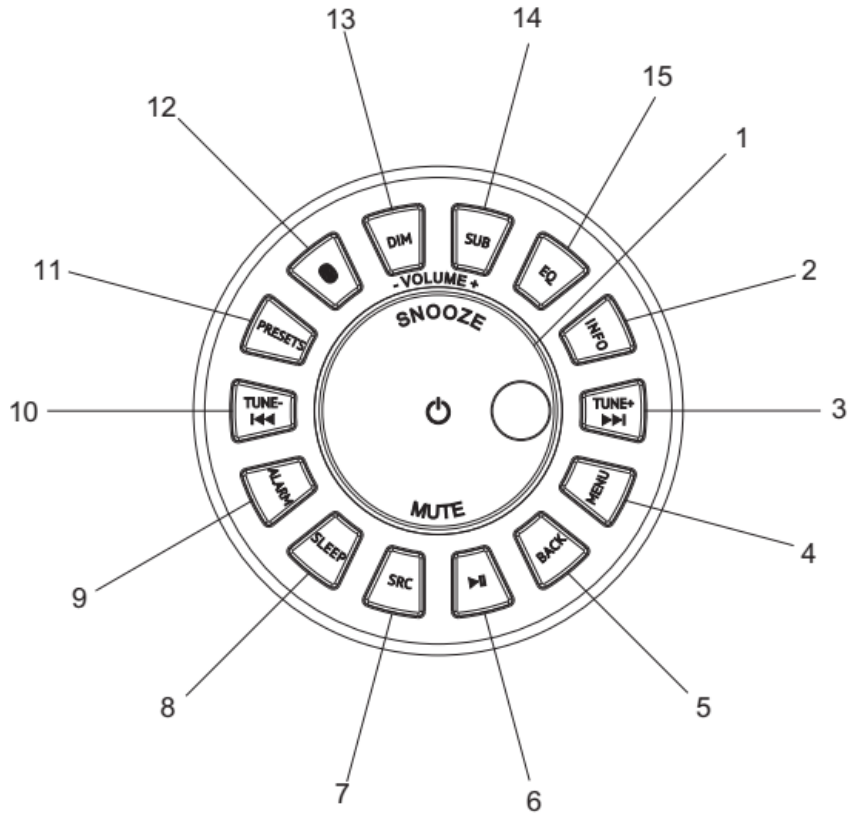

## **1. SELECT/VOLUME/MUTE/SNOOZE:**

- a. SELECT: Zum Blättern durch ein Menü oder eine Senderliste drehen. Die ausgewählte Option wird hervorgehoben. Drücken Sie die Taste zur Auswahl.
- b. VOLUME: Zum Anpassen der Lautstärke während der Wiedergabe drehen.
- c. MUTE: Zur Aktivierung der Stummschaltung während der Musikwiedergabe drücken.
- d. SNOOZE: Zum Schlummern über einen eingestellten Zeitraum bei Ertönen des Alarms drücken.

e. EIN /AUS-SCHALTEN des Gerätes: Drücken Sie diese Taste zum Ein-/Abschalten des Gerätes lange.

**2. INFO:** Weitere Informationen über den Sender oder Titel anzeige. Durch erneutes Drücken wechseln Sie zwischen weiteren Informationsbildschirmen, bevor Sie schließlich zum Bildschirm der aktuellen Wiedergabe zurückkehren.

**3. ▶▶I/ [TUNE+]:** Weiter: Zur Auswahl des nächsten Titels im UKW/DAB/Bluetooth-Modus drücken; zur automatischen Suche nach Sendern im UKW-Modus TUNE+ 2 Sekunden lang gedrückt halten.

**4. MENU:** Drücken Sie die MENU-Taste, um das MENÜ für den aktuellen Modus anzuzeigen. Zur Anzeige des aktuellen Wiedergabebildschirms erneut drücken.

**5. BACK:** Zum Zurückkehren zum vorherigen Bildschirm drücken.

**6. ▶ II**: Zur Auswahl von Wiedergabe/Pause im Modus Internetradio, Spotify und Bluetooth-Modus drücken. Im UKW-Modus zur automatischen Suche nach Sendern drücken.

**7. SOURCE:** Zur Auswahl verschiedener Modi drücken: Internetradio, Spotify, Musikplayer, DAB, FM, Bluetooth und AUX.

**8. Schlaf:** Während der Wiedergabe zum Aktivieren des Schlafmodus drücken. M3P kehrt zur eingestellten Schlafzeit zurück. Öffnet während der Wiedergabe das Schlafmenü zur Einstellung des Zeitintervalls, nach dem das Gerät in den Bereitschaftsmodus versetzt wird. Wenn der Alarm ertönt, können Sie das Schlummerintervall festlegen.

**9. ALARM:** Zum Aufrufen von Alarm drücken, der Bildschirm zeigt Alarm 1 und Alarm 2. Anschließend drehen und zur Auswahl von Alarm 1 oder Alarm 2 den SELECT-Taste drücken.

**10.** / **[TUNE-]**: Zurück: Zur Auswahl des vorherigen Titels im UKW/DAB/Bluetooth/CD-Modus drücken; zur automatischen Suche nach Sendern im UKW-Modus TUNE- 2 Sekunden lang gedrückt halten.

**11. PRESET:** Zum Voreinstellen und Speichern der Lieblingsradiosender (20 Lieblingsradiosender); zur Auswahl eines Lieblingsradiosenders oder zum Abruf der Voreinstellungen kurz drücken. Sie können 20 Sender voreinstellen, indem Sie durch die Liste mit Voreinstellungen blättern.

**12. BT PAIR:** Im BT-Modus zum Koppeln und Aufheben der Kopplung drücken.

- **13. DIM:** Zum Anpassen der Helligkeit auf Hoch/Mittel/Gering drücken.
- **14. SUB:** Zum Ein- oder Ausschalten des Subwoofers drücken.
- **15. EQ:** Zum direkten Zugreifen auf Flat/Rock usw. drücken.

#### <span id="page-6-0"></span>**2.2 Anschlüsse**

Das Gerät verfügt über folgende Anschlüsse von links nach rechts:

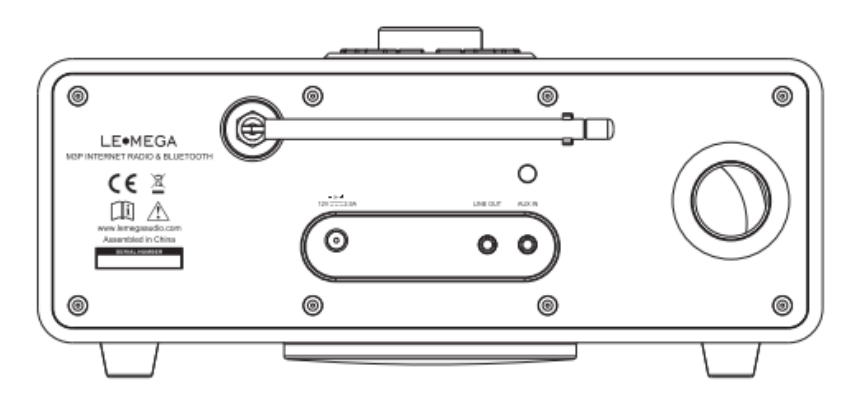

- Gleichspannungseingang (12 V)
- Line-Ausgang (zur Verbindung mit einem externen Verstärker oder einem aktiven Lautsprecher)

• AUX-Eingang (zur Verbindung einer externen MP3-Musikquelle, iPod, Tablet oder andere Geräte)

• Kopfhörerausgang an der Frontblende zur Wiedergabe per Kopfhörer.

## <span id="page-7-0"></span>**2.3 Fernbedienung**

Die Fernbedienung verfügt nicht nur über die meisten der Tasten, die auch an der Oberseite des Gerätes zu finden sind, sondern ergänzt zudem folgende Funktionen:

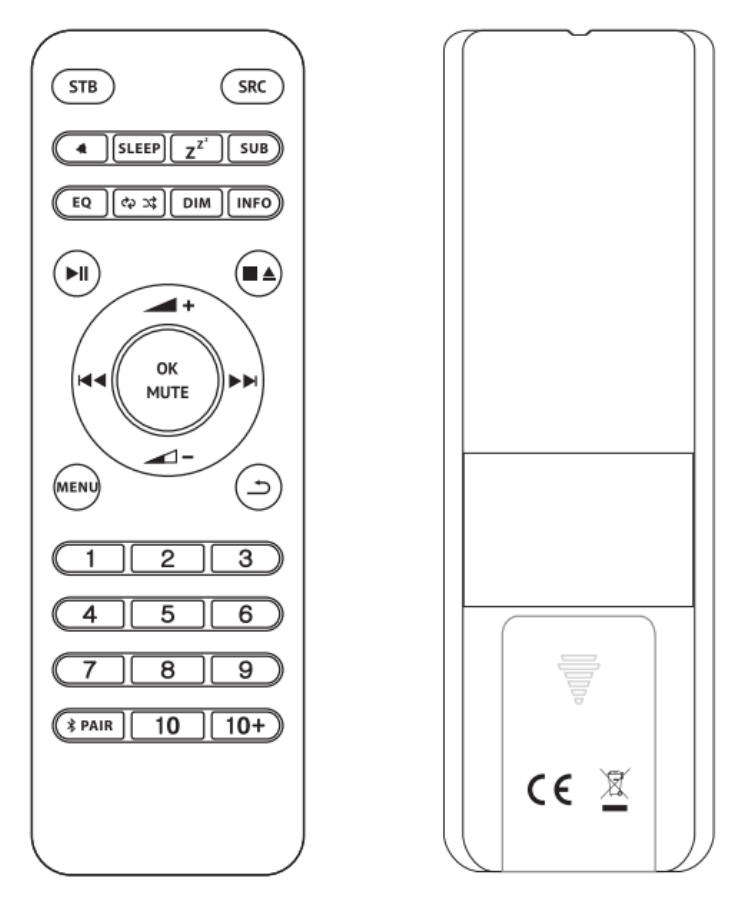

1. 1, 2, 3, 4, 5, 6, 7, 8, 9, 10, 10+: Zur Voreinstellung der Lieblingssender drücken. Rufen Sie die Voreinstellungen über die Tasten 1 bis 10+ an der Fernbedienung auf.

Hinweis: Die Fernbedienung wird mit anderen Modellen geteilt, sodass einige Tasten nicht richtig funktionieren. ■▲ Diese Schaltfläche ist für CD-Modelle und nicht für M3P-Modelle geeignet.

## <span id="page-8-0"></span>**3. Starten und einrichten**

M3P ist sehr benutzerfreundlich. Zur Wiedergabe von DAB- oder UKW-Radiosendern benötigen Sie lediglich eine Stromquelle (100 bis 240 V Netzstrom); beim Musikplayer-Modus benötigen Sie eine kabelgebundene/kabellose Netzwerkverbindung und einen UPnP-Musikserver (z. B. einen PC). Bei mit dem Internet verbundenen Modi, wie Internet radio (Internetradio), benötigen Sie zudem eine Breitband-Internetverbindung.

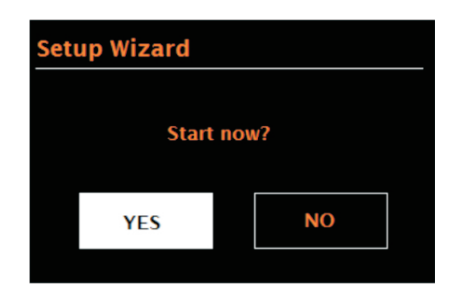

## <span id="page-8-1"></span>**3.1 Einrichtungsassistent**

Wenn M3P das erste Mal gestartet wird, durchläuft er einen Einrichtungsassistenten zur Konfiguration der Einstellungen für Datum/Uhrzeit und Netzwerk. Anschließend kann das System in den meisten Modi eingesetzt werden.

Hinweis: Wenn Sie diese Einstellungen später ändern möchten, wählen Sie Menu (Menü) > System settings > (Systemeinstellungen >).

Wählen Sie zum erneuten Ausführen des Einrichtungsassistenten Menu (Menü) > System settings (Systemeinstellungen) > Setup wizard (Einrichtungsassistent). Wählen Sie zum Starten des Einrichtungsassistenten Yes (Ja).

Wenn Sie No (Nein) wählen, werden Sie beim nächsten Starten des MSY3 gefragt, ob Sie den Assistenten durchführen möchten. Das System beginnt dann ohne Konfiguration von Zeit/Datum und Netzwerkeinstellungen und ruft das Main Menu (Hauptmenü) auf.

Hinweis: Wenn während der Einrichtung die Stromversorgung unterbrochen wird, wird der Assistent beim nächsten Einschalten des M3P erneut ausgeführt.

#### **3.1.1 12/24-Stunden-Anzeige**

Wählen Sie zum Umschalten zwischen der 12- und 24-Stunden-Anzeige Set 12/24 hour (12/24 Stunden einstellen). Wählen Sie dann Ihre gewünschte Einstellung.

## **3.1.2 Zeit/Datum einstellen (Assistent)**

Datum und Uhrzeit werden im Format TT-MM-JJJJ und hh:mm AM/PM angezeigt. Der erste Wert, TT, ist aktiv (blinkt).

Passen Sie jeden Wert über das Select-Bedienelement an. Sobald ein Wert durch Betätigung des Select-Bedienelements eingestellt wird, kann der nächste Wert angepasst werden.

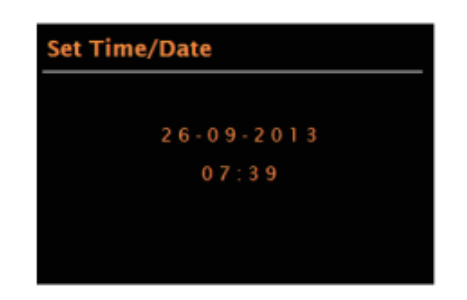

#### **Automatisch aktualisieren**

Die automatische Aktualisierung arbeitet mit über DAB, UKW oder das Internet gesendeten Daten. Die Uhr wird nur im entsprechenden Modus aktiviert, weshalb Sie einen regelmäßig verwendeten Modus auswählen sollten.

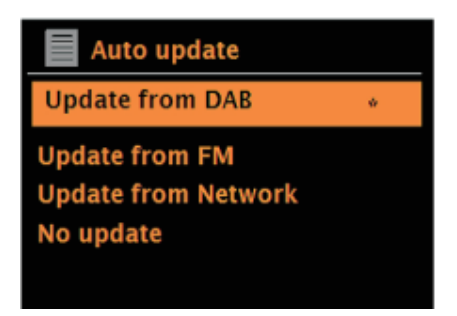

**DAB** und FM (UKW) nutzen mit der Radioübertragung gesendete Zeitsignale.

**Network (Netzwerk)** nutzt in jedem beliebigen Netzwerkverbindungsmodus ein vom Internetradioportal gesendetes Zeitsignal.

1. Wählen Sie Update from DAB (Per DAB aktualisieren), Update from FM (Per UKW aktualisieren), Update from Network (Per Netzwerk aktualisieren) oder No update (Keine Aktualisierung).

2. Falls die Aktualisierung über das Netzwerk erfolgt, müssen Sie Ihre Zeitzone einstellen.

3. Falls Ihr Land Sommerzeit nutzt, könnte die automatisch aktualisierte Zeit vom Netzwerk um eine Stunde abweichen. Während der Sommerzeit (im Sommer) beheben Sie dies durch Aktivierung der Sommerzeit-Option.

Beachten Sie, dass die Sommerzeit-Option keine Auswirkung auf die Uhrzeit hat, wenn die Zeit per DAB oder UKW aktualisiert wird.

M3P aktualisiert die Zeit automatisch über die ausgewählte Quelle, wenn entsprechende Informationen verfügbar sind.

#### **Manuell einstellen**

Wenn Sie No update (Keine Aktualisierung) auswählen, fordert Sie der Assistent nun zur manuellen Einstellung von Datum und Uhrzeit auf.

Datum und Uhrzeit werden im Format TT-MM-JJJJ und hh:mm AM/PM angezeigt. Der erste Wert, TT, ist aktiv (blinkt).

Passen Sie jeden Wert über das **Select**-Bedienelement an.

Sobald ein Wert eingestellt wird, wird der nächste Wert aktiv und blinkt.

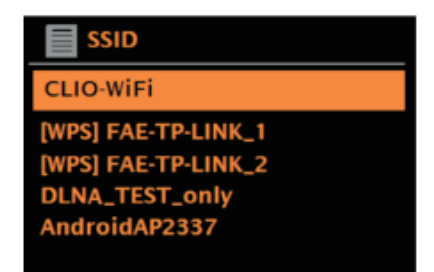

Falls das Netzwerk offen (nicht verschlüsselt) ist, stellt M3P automatisch eine Verbindung her und es sind keine weiteren Details erforderlich; siehe Abschluss weiter unten.

Standardmäßig verschlüsseltes Netzwerk

Geben Sie den Netzwerkschlüssel (Kennwort) ein, indem Sie mit dem Select-Bedienelement das nächste relevante Zeichen hervorheben und zur Einstellung jedes Zeichens Select drücken. Sobald jedes Zeichen ausgewählt ist, wird der Schlüssel nahe des oberen Bildschirmbereichs aufgebaut.

Die drei Optionen – Backspace (Rücktaste), OK und Cancel (Abbrechen) – sind in der Auswahlschleife enthalten.

Diese können Sie mit Hilfe des Select-Bedienelements aufrufen. Alternativ nutzen Sie eine Tastenkombination, indem Sie die INFO-Taste drücken; dadurch wird nun die Option Backspace (Rücktaste) hervorgehoben.

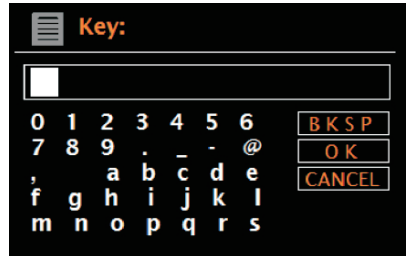

#### **WPS-Einrichtung**

WPS-verschlüsselte Netzwerke werden durch "[WPS]" zu Beginn des Netzwerknamens identifiziert und haben zwei Verbindungsmethoden. Wählen Sie eine und befolgen Sie die Anweisungen. Bei Verwendung des Netzwerkassistenten ist eine weitere Option zum Überspringen von WPS verfügbar.

Wählen Sie eine und befolgen Sie die Anweisungen:

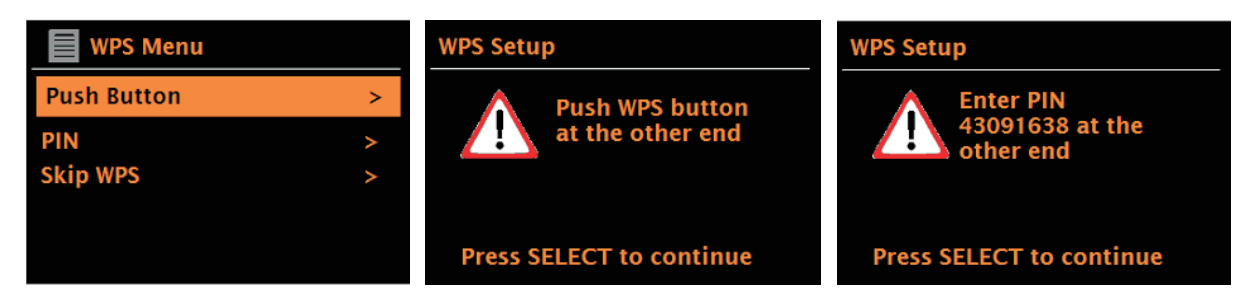

#### • **Taste drücken**

M3P fordert Sie auf, die Verbindungstaste am Router zu drücken. Drücken Sie dann das Select-Bedienelement.

#### **3.1.3 Netzwerk**

M3P ist mit allen gängigen Netzwerkprotokollen und Verschlüsselungsmethoden, einschließlich Wi-Fi Protected Setup (WPS), kompatibel.

Wenn Sie M3P mit Ihrem Netzwerk verbinden möchten, benötigen Sie einen WLAN-Router sowie das Kennwort (falls eingestellt). Wählen Sie zunächst WLAN-Region/Land > WLAN-Netzwerk (SSID). Wählen Sie dann ein Netzwerk aus der Liste.

## • **Pin > (PIN >) (Codenummer)**

**M3P** generiert eine 8-stellige Codenummer, die Sie an WLAN-Router und Zugangspunkt eingeben müssen.

#### • **Skip WPS > (WPS überspringen >)**

Geben Sie wie bei einem standardmäßig verschlüsselten Netzwerk das Kennwort ein. Weitere Informationen zur Einrichtung eines WPS-verschlüsselten Netzwerks finden Sie in der Bedienungsanleitung Ihres WPS-Routers.

#### **Bei Abschluss**

M3P stellt eine Verbindung zu dem ausgewählten Netzwerk her.

Falls die Verbindung fehlschlägt, kehrt M3P zum vorherigen Bildschirm zurück und Sie können es noch einmal versuchen. Verwenden Sie zum Beenden die Taste BACK/MENU.

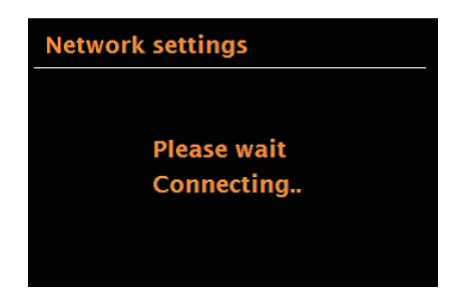

## <span id="page-11-0"></span>**3.2 Sonstige Einstellungen**

Abschnitte für diese Modi. Allgemeine Einstellungen werden nachstehend beschrieben.

## **3.2.1 Equalizer**

Es sind mehrere voreingestellte EQ-Modi verfügbar; auch eine benutzerdefinierte Einstellung (My EQ (Mein EQ)). Wählen Sie zur Auswahl einer EQ-Einstellung Menü > Systemeinstellungen > Equalizer. Anschließend können Sie aus einer Vielzahl von Voreinstellungsmodi und My EQ (Mein EQ) wählen

Die letzte Option "My EQ profile setup" (Mein EQ-Profil einrichten) ermöglicht Ihnen die Festlegung Ihrer eigenen Einstellungen für die "My EQ (Mein EQ)"-Option mit angepassten Bass- und Höheneinstellungen.

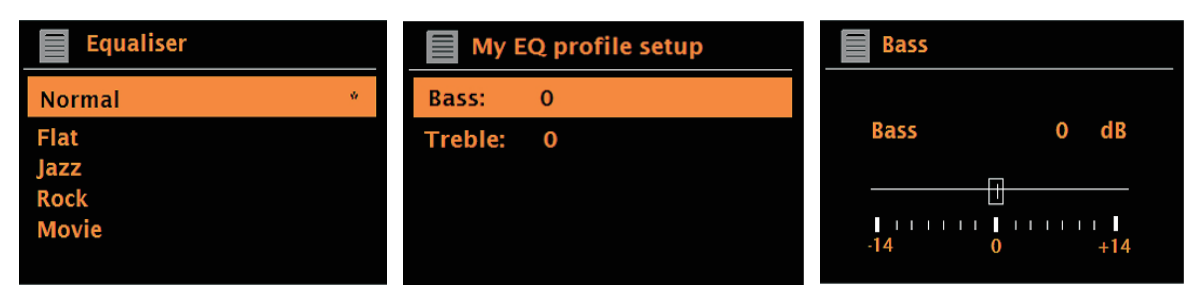

#### **3.2.2 Netzwerk**

M3P speichert die letzten vier WLAN-Netzwerke, mit denen er verbunden wurde, und versucht automatisch, eine Verbindung zu dem herzustellen, das er findet. Sie können die Liste registrierter Netzwerke unter Menu (Menü) > System settings (Systemeinstellungen) > Network (Netzwerk) > Network profile (Netzwerkprofil) einsehen. Hier können Sie unerwünschte Netzwerke löschen, indem Sie SELECT drehen und drücken und dann mit Yes (Ja) die Löschung bestätigen.

Zudem finden Sie unter Menü > Systemeinstellungen > Netzwerk > weitere Optionen zur Anzeige und manuellen Änderung von Netzwerkeinstellungen (bspw. zur Einrichtung eines Kabelnetzwerks).

Wenn Sie mit Netzwerkeinstellungen vertraut sind, helfen Ihnen diese Optionen beim Diagnostizieren und Beheben von Netzwerkproblemen.

## **3.2.3 Sprache**

Die Standardsprache ist Englisch. Wählen Sie zum Ändern **Menu (Menü) > System settings (Systemeinstellungen) > Language > (Sprache >)**, wählen Sie dann Ihre gewünschte Sprache.

#### **3.2.4 Ihr Smartphone per UNDOK-App mit dem Radio verbinden**

Zur Verbindung Ihres Smartphones mit dem M3P müssen Sie die kostenlose App "UNDOK" aus dem Apple Store oder von Google Play herunterladen. Wichtig: Das Telefon muss sich in demselben Netzwerk befinden wie das Musiksystem.

- Laden Sie die App herunter und öffnen Sie sie.
- Die App sucht automatisch nach verfügbaren Geräten. Wählen Sie "LEMEGA M3P" aus der Liste.
- Öffnen Sie zur Auswahl zwischen verschiedenen Eingangssignalen SOURCE (QUELLE).
- Öffnen Sie zur Anzeige einer Liste verfügbarer Sender BROWSE (DURCHSUCHEN). Wählen Sie den gewünschten Sender.
- Öffnen Sie zur Anzeige weiterer Informationen über den Kanal NOW PLAYING (AKTUELLE WIEDERGABE).
- Öffnen Sie zur einfachen Anpassung des Equalizers, zur Einrichtung des Schlaftimers und anderer Funktionen die Einstellungen.

#### <span id="page-12-0"></span>**4. Internetradiomodus**

M3P kann tausende Radiosender und Podcasts weltweit über eine Breitband-Internetverbindung wiedergeben.

Wenn Sie den Internet-Radio-Modus wählen, kontaktiert M3P das Internet-Radio-Portal Frontier Silicon, um eine Liste von Sendern zu erhalten, die in verschiedene Kategorien wie Land, Beliebteste und Genre unterteilt ist.

Sobald Sie einen Sender wählen, stellt M3P direkt eine Verbindung zu diesem Sender her.

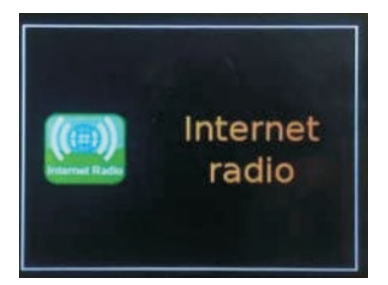

Um in den Internet-Radio-Modus zu gelangen, drücken Sie **Source**, bis das Display Internet Radio anzeigt.

**Hinweis**: Das Menü der Senderliste wird im Internetradioportal bereitgestellt. Es ist also nur zugänglich, wenn der M3P mit dem Internet verbunden ist. Senderlisten und Untermenüs können sich von Zeit zu Zeit ändern.

Die Senderliste ist in verschiedenen Kategorien und Sucheinrichtungen organisiert:

- <Land> Dieses Menüelement wird für jedes Land lokalisiert, z. B. "Vereinigtes Königreich", bitte entsprechend aktualisieren
- Suche
- Standort
- Beliebt
- Entdecken.

#### <span id="page-13-0"></span>**4.1 Land**

Dieses Menüelement wird für jedes Land lokalisiert, z. B. "Vereinigtes Königreich", bitte entsprechend aktualisieren.

Präsentiert ein Untermenü zur Suche nach Sendern mit einer Vielzahl von Kategorien, z. B. lokale Sender, BBC-Sender, Genres und Sender von einer bestimmten Stadt.

Wählen Sie die erforderliche Kategorie und entweder erscheint eine Liste der Subkategorien oder es werden (falls keine Subkategorien vorhanden sind) die verfügbaren Sender für die ausgewählte Kategorie aufgelistet.

#### <span id="page-13-1"></span>**4.2 Suche**

Sie können die Internet-Broadcasts mit bestimmten Suchbegriffen in ihrem Titel nach Sendern durchsuchen.

Wählen Sie zur Suche Menu (Menü) > Search (Suche).

Geben Sie einen Suchbegriff ein, indem Sie die Zeichen per Drehen anwählen und dann OK wählen.

Der Bildschirm mit Sucheinträgen lässt sich ebenso bedienen wie der Bildschirm zur Eingabe des WLAN-Kennwortes.

Wählen Sie ein Broadcast aus der Liste.

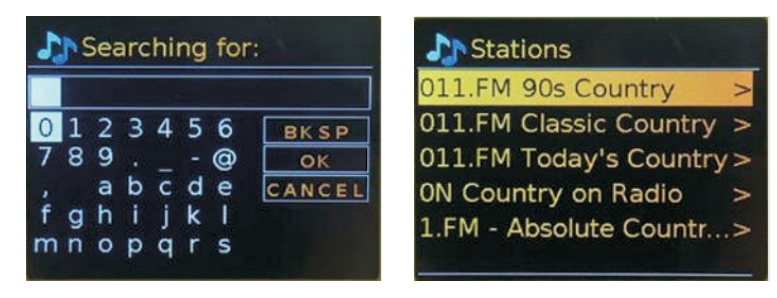

## <span id="page-14-0"></span>**4.3 Standort**

Wählen Sie einen Internetsender von einem bestimmten Standort durch Navigation zu Menu (Menü) > Location > (Standort >).

Wählen Sie einen Kontinent aus dem Menü und eine Liste der verfügbaren Länder wird angezeigt. Wählen Sie ein Land und die verfügbaren Internetradiosender werden angezeigt.

Wählen Sie einen Radiosender aus der Liste zur Einstellung dieses Senders.

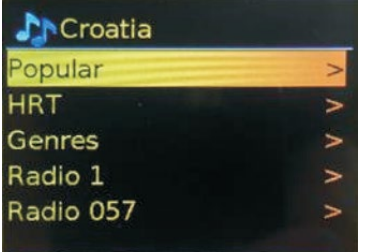

## <span id="page-14-1"></span>**4.4 Beliebt**

Präsentiert eine Liste der beliebtesten Internetsender aus der ganzen Welt.

## <span id="page-14-2"></span>**4.5 Entdecken**

Ermöglicht Ihnen die Auswahl aus einer Liste der durch ihren Ursprung (Land), ihr Genre (Musikstil) oder ihre Sprache definierten Sender. Navigieren Sie durch die Kategorieoptionen. Sobald Sie Ihre Auswahl getroffen haben, bestätigt ein Bildschirm Ihre ausgewählte Kategorie und die Anzahl der Sender innerhalb dieser Kategorie wird angezeigt. Wählen Sie zur Anzeige der Liste die Option zur Darstellung der Anzahl verfügbarer Sender.

## <span id="page-14-3"></span>**4.6 Informationen zur aktuellen Wiedergabe**

Während der Wiedergabe des Streams zeigt der Bildschirm dessen Namen und Beschreibung. Falls Informationen zu Künstler und Titel verfügbar sind, werden diese ebenfalls angezeigt. Drücken Sie zur Anzeige weiterer Informationen Info.

Mit jeder Betätigung der Taste Info werden der Reihe nach andere Informationen angezeigt:

- Slogan (Standard, wo verfügbar)
- Sprache/Standort
- Codec und Abtastrate
- Wiedergabepuffer
- Heutiges Datum

## <span id="page-15-0"></span>**4.7 Voreinstellungen**

Es gibt jeweils bis zu 20 Voreinstellungen für Internetradio, Podcasts (kombiniert), DABund FM-Modi. Bis zu 10 Voreinstellungen für Spotify verfügbar. Voreinstellungen werden im Radio gespeichert und sind über andere Radios nicht zugänglich.

Um die aktuelle Radioquelle als Voreinstellung zu speichern, halten Sie Preset gedrückt, bis das Display den Bildschirm zum Speichern der Voreinstellung anzeigt. Wählen Sie eine der Voreinstellungen, um die aktuell wiedergegebene Audioquelle zu speichern.

Wählen Sie eine Voreinstellung, indem Sie kurz auf Preset drücken und dann eine der aufgeführten voreingestellten Audioquellen wählen. Wenn eine voreingestellte Quelle abgespielt wird, wird ihre voreingestellte Speichernummer ☆n(☆1,2 usw.) unten auf dem Bildschirm angezeigt.

## <span id="page-15-1"></span>**5. Podcast**

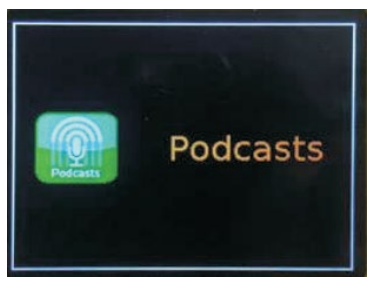

M3P kann Tausende von Podcasts aus der ganzen Welt über eine Breitband-Internetverbindung abspielen.

Wenn Sie den Podcast-Modus wählen, kontaktiert M3P das Podcast-Portal von Frontier Smart Technologies, um eine Liste der verfügbaren Podcasts zu erhalten. Sobald Sie einen Podcast auswählen, verbindet sich M3P direkt mit dieser Podcast-Quelle.

Um in den Podcast-Modus zu gelangen, drücken Sie entweder SOURCE, um den Hörmodus zu durchlaufen, bis der Podcast angezeigt wird, oder wählen Sie SOURCE > Hauptmenü > Podcasts.

Hinweis: Wenn der Podcast-Modus zum ersten Mal ausgewählt wird (oder kein vorheriger Podcast-Dienst ausgewählt wurde), wird der Benutzer direkt zum Menü der Podcast-Liste geführt, um einen Podcast-Dienst zu finden und auszuwählen.

#### <span id="page-16-0"></span>**5.1 Podcasts-Menü**

- Zuletzt gehört
- Podcast-Liste
- Systemeinstellungen
- Hauptmenü

#### <span id="page-16-1"></span>**5.2 Zuletzt gehört**

Präsentiert eine Liste mit (bis zu) den letzten zehn ausgewählten Podcasts.

#### <span id="page-16-2"></span>**5.3 Podcast-Liste**

Wenn kein vorheriger Internet-Radiodienst ausgewählt wurde, wird automatisch das Podcast-Menü angezeigt, um einen Internet-Radiodienst zu finden und auszuwählen.

Die Podcast-Liste wird vom Podcast-Portal bereitgestellt, so dass sie nur zugänglich ist, wenn M3P mit dem Internet verbunden ist. Podcast-Listen und Untermenüs können sich von Zeit zu Zeit ändern.

Die Podcast-Liste ist in verschiedene Kategorien und Suchmöglichkeiten gegliedert:

- Lokaler Bereich abhängig vom Standort des Geräts.
- Suche
- **Standort**
- **Entdecken**
- <span id="page-16-3"></span>**6. Spotify Connect**

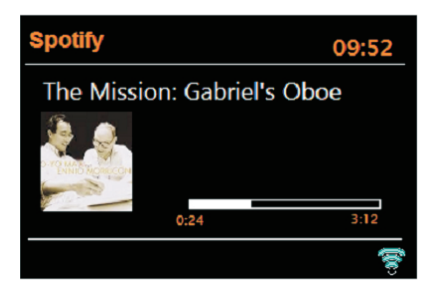

M3P ist mit Spotify connect kompatibel und ermöglicht es M3P, als drahtlose Lautsprecher zu fungieren, die von der Spotify App gesteuert werden.

Spotify ist die ganze Musik, die Sie jemals brauchen werden. Millionen von Liedern sofort verfügbar. Suchen Sie einfach nach der Musik, die Sie lieben, oder lassen Sie sich von Spotify etwas Großartiges vorspielen.

Spotify arbeitet auf Ihrem Telefon, Tablet, Computer und Ihren Lautsprechern zu Hause. Gehen Sie zu Spotify.com/connect, um mehr zu erfahren.

Hinweis: Stellen Sie sicher, dass bei M3P die Option Keep Network Connected eingeschaltet ist. Dies ermöglicht Spotify-Streaming zum M3P im Ruhezustand oder in einem Nicht-Netzwerk-Modus (DAB/FM/AUX IN).

## <span id="page-17-0"></span>**6.1 Steuerung von M3P**

Sie können die Lautstärke ändern, das Radio abspielen/pausen und vorwärts und rückwärts durch Ihre Wiedergabeliste springen.

Änderungen, die an der M3P vorgenommen werden, wirken sich auf die Spotify App aus und umgekehrt.

#### <span id="page-17-1"></span>**6.2 Info**

Durch Drücken der Info-Taste auf dem M3P werden zusätzliche Informationen in der folgenden Reihenfolge durchlaufen.

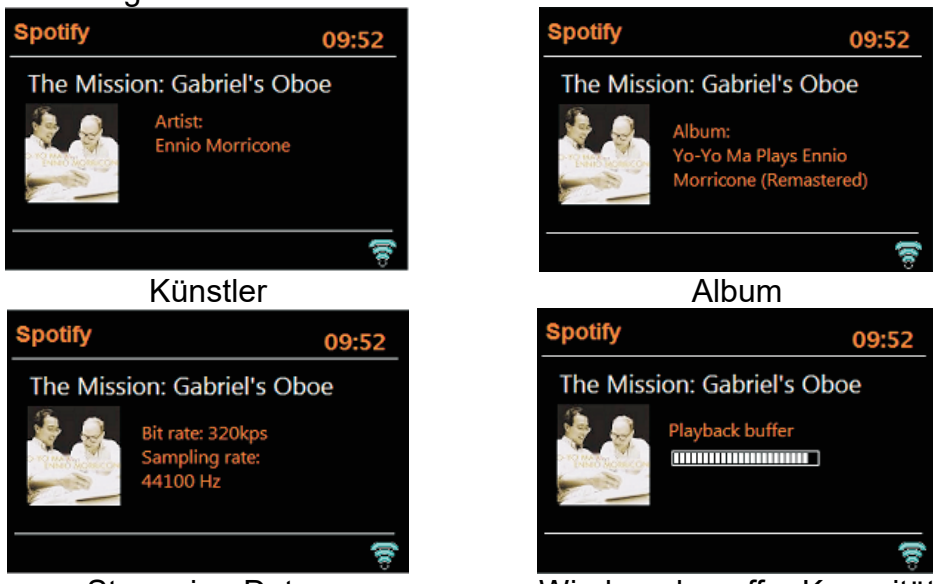

Streaming-Daten Wiedergabepuffer Kapazität

#### <span id="page-17-2"></span>**6.3 Info-Meldung**

Nachrichten werden auf dem M3P angezeigt, wenn dies angebracht ist, um den aktuellen Spielstatus anzuzeigen. Beispiel: Sollte der Audiostrom von Spotify Connect unterbrochen oder gestoppt werden (z. B: Wenn die Audiowiedergabe durch die Spotify-Anwendung auf einen anderen Audiolautsprecher oder das Smart-Gerät selbst verschoben wird). Die Meldung "Press Play..." wird angezeigt. Symbole für Zufallswiedergabe und Wiederholung werden gegebenenfalls auch am unteren Bildschirmrand angezeigt.

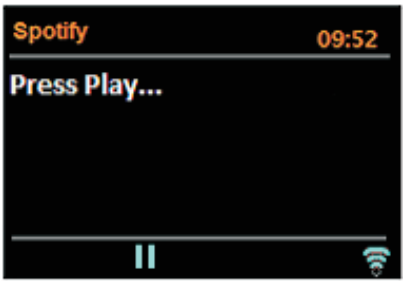

## <span id="page-18-0"></span>**6.4 Spotify Connect benutzen**

1. Laden Sie die Spotify-App für Ihr Smartphone oder Tablet (iOS oder Android) herunter.

2. Verbinden Sie das Radio mit demselben WLAN-Netzwerk wie Ihr Smartphone oder Tablet, drücken Sie dann zur Auswahl des Modus Spotify Connect wiederholt die SOURCE-Taste.

3. Öffnen Sie die Spotify-App an Ihrem Smartphone oder Tablet und geben Sie ein Lied wieder.

4. Berühren Sie das Bild des Albums unten links am Bildschirm. Tippen Sie dann auf das Verbindungssymbol.

5. Tippen Sie zur Auswahl Ihres Radios auf M3P und die Wiedergabe von Ihrem M3P startet.

Beachten Sie, dass Radio ist, dass " LEMEGA M3P " in Spotify app.

#### <span id="page-18-1"></span>**7. DAB-Radiomodus (optional)**

DAB-Radiomodus empfängt digitales DAB/DAB+-Radio und zeigt Informationen über Sender, Stream und Titelwiedergabe.

Zum Aufrufen des DAB-Modus Mode drücken, bis das Display DAB-Radio anzeigt, oder

**Menu (Menü)** > Main menu (Hauptmenü) > DAB wählen.

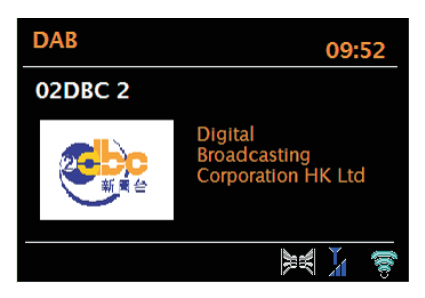

#### <span id="page-18-2"></span>**7.1 Nach Sendern suchen**

Wenn Sie zum ersten Mal den DAB-Radiomodus wählen, oder wenn die Senderliste leer ist, M3P

STEREO führt automatisch einen vollständigen Scan durch, um zu sehen, welche Stationen verfügbar sind. Möglicherweise müssen Sie eine Suche zur Aktualisierung der Senderliste aus einem der folgenden Gründe manuell starten: .

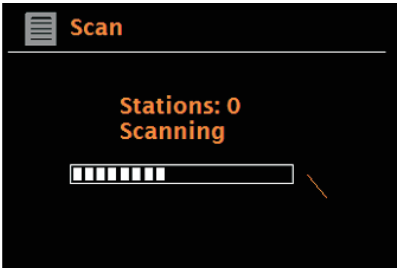

Verfügbare Sender ändern sich von Zeit zu Zeit.

Falls der Empfang bei der Originalsuche nicht gut war (beispielsweise aufgrund einer nicht aufgerichteten Antenne), kann dies zu einer leeren oder unvollständigen Liste verfügbarer Sender führen.

Falls Sie bei einigen Sendern schlechten Empfang haben, möchten Sie möglicherweise nur Sender mit guter Signalstärke auflisten.

Wählen Sie zum manuellen Starten einer Suche Menu (Menü) > Scan (Suche).

Sobald die Suche abgeschlossen ist, zeigt das Radio eine Liste verfügbarer Sender.

Sie können Sender, die aufgelistet, aber nicht verfügbar sind, entfernen, indem Sie Menu (Menü) > Prune invalid (Ungültige Sender entfernen) wählen.

#### <span id="page-19-0"></span>**7.2 Sender wählen**

Sie können einen Sender anhören oder ändern, indem Sie das **Select**-Bedienelement zur Anzeige einer Senderliste drehen und zur Auswahl drücken. Nach der Auswahl wird der Sender wiedergegeben und der Bildschirm zeigt Informationen über Sender, Titel und Broadcast.

#### **Voreinstellungen**

Speichern Sie einen DAB-Sender als Voreinstellung, indem Sie **Preset** so lange drücken, bis der Bildschirm Voreinstellung speichern angezeigt wird.

Wählen Sie eine der 20 Voreinstellungen (an der Fernbedienung) zum Speichern des aktuell wiedergegebenen Senders.

Wählen Sie eine Voreinstellung, indem Sie kurz **Preset** drücken und dann einen der aufgelisteten voreingestellten Sender wählen.

Wenn ein voreingestellter Sender wiedergegeben wird, erscheint ☆1, 2, 3 usw. im unteren mittleren Bildschirmbereich.

#### <span id="page-19-1"></span>**7.3 Informationen zur aktuellen Wiedergabe**

Während der Stream wiedergegeben wird, zeigt der Bildschirm seinen Namen und DLS- (Dynamic Label Segment) Informationen, die vom Sender übertragen werden. Sie enthalten Echtzeitinformationen, wie Programmnamen, Titel und Kontaktdaten. Stereo-Broadcasts werden mit einem Symbol im oberen Bildschirmbereich angezeigt. Drücken Sie zur Anzeige weiterer Informationen **Info**.

Mit jeder Betätigung der Taste Info werden der Reihe nach andere Informationen angezeigt: DLS-Text, Programmtyp, Ensemble-Name/Frequenz, Signalstärke/Fehlerrate, Bitrate/Codec/Kanäle und heutiges Datum.

#### <span id="page-19-2"></span>**7.4 Einstellungen**

#### **Dynamikbereich-Komprimierung**

Einige DAB-Broadcasts bieten Dynamikbereich-Komprimierung. Diese Funktion ermöglicht Sendern die Komprimierung des Dynamikbereichs des Ausgangsaudiostreams, sodass sich die Lautstärke leiser Geräusche erhöht und die Lautstärke lauter Geräusche verringert. Dies kann nützlich sein, wenn Sie Musik mit einem hohen Dynamikbereich in einer lauten Umgebung hören (zum Beispiel klassische Musik beim Kochen).

Wählen Sie zum Ändern der Dynamikbereich-Komprimierung des M3P Menu (Menü) > DRC (Dynamikbereich-Komprimierung), und dann DRC high (Dynamikbereich-Komprimierung hoch), DRC low (Dynamikbereich-Komprimierung niedrig) oder DRC off

Hinweis: Die Einstellung der Dynamikbereich-Komprimierung des M3P hat keine Auswirkungen, wenn keine Daten zur Dynamikbereich-Komprimierung im Broadcast enthalten sind.

#### **Sender anordnen**

Sie können die Reihenfolge der DAB-Senderliste alphanumerisch, nach Ensemble oder Valid (Gültigkeit) anordnen. Ensemble listet Sendergruppen auf, die gemeinsam zu dem gleichen Ensemble übertragen werden, z. B. BBC oder South Wales local. Valid (Gültigkeit) listet alphanumerisch erst gültige, dann eingestellte Sender auf.

Wählen Sie zum Ändern der Reihenfolge **Menu (Menü)** > Station order (Senderreihenfolge) > Alphanumeric (Alphanumerisch), Ensemble oder Valid (Gültigkeit).

#### <span id="page-20-0"></span>**8. UKW-Radiomodus**

UKW-Radiomodus empfängt analoges Radio vom UKW-Band und zeigt RDS-

(Radio Data System) Informationen über Sender und Sendung an (sofern übertragen).

Zum Aufrufen des UKW-Modus mit **Mode** UKW-Radio oder **Menu (Menü)** > Main menu (Hauptmenü) > FM (UKW) wählen.

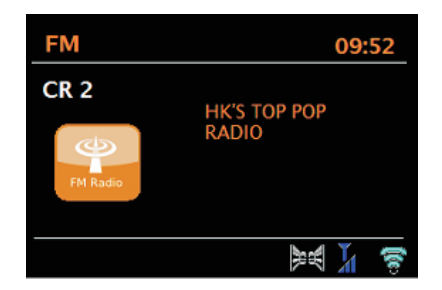

#### <span id="page-20-1"></span>**8.1 Sender wählen**

Drücken Sie zur Suche nach einem Sender **Select**. Die Frequenzanzeige beginnt sich zu erhöhen, während M3P das FM-Band durchsucht. Alternativ können Sie durch Gedrückthalten der Tasten TUNE+ oder TUNE- nach oben oder unten suchen oder durch kurze Betätigung bzw. durch Drehen des Select-Bedienelements eine manuelle Feinabstimmung durchführen.

Speichern Sie eine FM-Voreinstellung, indem Sie die Taste **Preset** gedrückt halten, bis das Display den Bildschirm Save preset (Voreinstellung speichern) anzeigt. Wählen Sie eine der 20 Voreinstellungen zum Speichern des aktuell wiedergegebenen Senders.

Wählen Sie eine Voreinstellung, indem Sie kurz PRESET drücken und dann einen der aufgelisteten voreingestellten Sender wählen. Wenn ein voreingestellter Sender wiedergegeben wird, erscheint ☆1, 2, 3 usw. im unteren mittleren Bildschirmbereich.

#### <span id="page-20-2"></span>**8.2 Informationen zur aktuellen Wiedergabe**

Während der Wiedergabe eines UKW-Senders zeigt der Bildschirm einen der beiden Datensätze:

Falls RDS-Informationen verfügbar sind, wird standardmäßig der Dienstname (z. B. Sendername) angezeigt.

Sie können durch weitere RDS-Informationen blättern, indem Sie **Info** drücken. Mit jeder Betätigung der Taste **Info** werden der Reihe nach andere Informationen angezeigt: RDS-Radiotext, RDS-Programmtyp, Frequenz und heutiges Datum.

Falls keine RDS-Informationen verfügbar sind, wird die aktuell eingestellte Frequenz angezeigt.

## <span id="page-21-0"></span>**8.3 Einstellungen**

#### **Sucheinstellungen**

Standardmäßig enden UKW-Suchen bei jedem verfügbaren Sender. Dies kann bei schwach empfangenen Sendern zu einem schlechten Signal-Rausch-Verhältnis führen. Ändern Sie die Sucheinstellungen so, dass nur bei Sendern mit guter Signalstärke gestoppt wird, indem Sie **Menu (Menü)** > Scan setting (Sucheinstellungen) > Strong stations only? (Nur starke Sender?) > Yes (Ja) wählen.

#### **Audioeinstellungen**

Standardmäßig werden alle Stereosender in Stereo wiedergegeben. Bei schwach empfangenen Sendern kann dies zu einem schlechten Signal-Rausch-Verhältnis führen. Geben Sie schwach empfangene Sender in Mono wieder, indem Sie **Menu (Menü)** > Audio setting (Audioeinstellungen) > FM weak reception: Listen in mono only (Schwacher UKW-Empfang: Nur in Mono wiedergeben) > Yes (Ja) wählen.

#### <span id="page-21-1"></span>**9. AUX-Modus**

Der Modus Aux in (AUX-Eingang) gibt Audio von einer externen Quelle, wie einem MP3-Player, wieder.

So geben Sie Audio im Modus Aux in (AUX-Eingang) wieder

- 1). Verbinden Sie die externe Audioquelle mit dem 3,5-mm-AUX-Stereoeingang.
- 2). Drücken Sie entweder **Source**, bis das Display AUX in (AUX-Eingang) anzeigt, oder wählen Sie **Menu** (Menü) > Main menu (Hauptmenü) > AUX in (AUX-Eingang).
- 3). Passen Sie die Lautstärke des M3P (und, falls erforderlich, des Audioquellgerätes) nach Bedarf an.

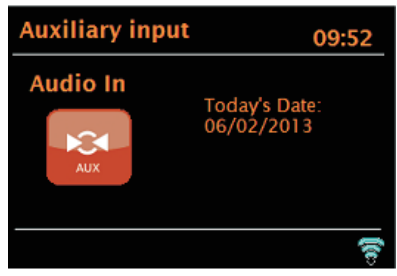

#### <span id="page-21-2"></span>**10. Bluetooth-Modus**

Stellen Sie vor der Kopplung sicher, dass Ihr Gerät Bluetooth 4.0+EDR A2DP unterstützt und nicht mit einem anderen Bluetooth-Produkt verbunden ist. Die Kopplung von Geräten kann variieren. Nachstehend finden Sie eine allgemeine Anleitung.

- 1. Drücken Sie zum Umschalten in den Bluetooth-Modus SOURCE. Dadurch wird Bluetooth eingeschaltet. Erhöhen Sie die Lautstärke zu Beginn um etwa ¼. Erhöhen Sie auch die Lautstärke am Eingangsgerät (das Gerät, von dem Sie streamen).
- 2. Schalten Sie Bluetooth am anderen Gerät ein.
- 3. Wählen Sie das Bluetooth-Gerät mit dem Namen "LEMEGA M3P", sobald es am Bildschirm Ihres Gerätes erscheint.
- 4. Nun können Sie Ihre Musikdateien kabellos wiedergeben. Passen Sie die Lautstärke an Ihrem Gerät an.

Sie sollten die Geräte nicht erneut koppeln müssen.

Je nach Gerät erfordern Kopplung und/oder Verbindung mit dem "LEMEGA M3P" möglicherweise mehrere Anläufe. Bitte geben Sie Ihrem Gerät jedoch genügend Zeit zum Koppeln oder Verbinden, bevor Sie den Vorgang wiederholen.

#### <span id="page-22-0"></span>**11. Alarm und Schlaf**

Wie bei Uhren/Kalendern gibt es zwei vielseitige Weckalarme mit Schlummerfunktion und eine Schlaffunktion zur automatischen Abschaltung des Systems nach einer voreingestellten Zeit. Jeder Alarm kann darauf eingestellt werden, in einem bestimmten Modus zu starten.

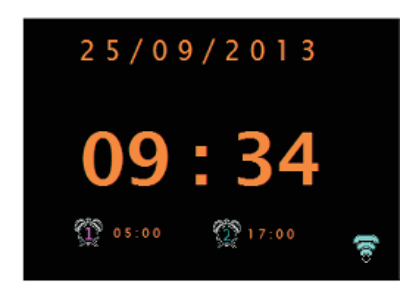

#### <span id="page-22-1"></span>**11.1 Alarm**

Sie können einen Alarm einstellen oder ändern, indem Sie Alarmdrücken oder **Menu (Menü) > Main Menu (Hauptmenü)** > Alarms (Alarm) wählen.

Wählen Sie die Alarmnummer (1 oder 2) und konfigurieren Sie dann folgende Parameter:

- $\approx$  Enable (Aktivieren): on/off (Ein/Aus),
- Frequenz: Daily (Täglich), Once (Einmal), Weekends (An Wochenenden) oder Weekdays (Wochentags),
- $\approx$  Time (Zeit),
- $\mathscr{\mathscr{E}}$  Datum,
- $\mathscr{A}$  Mode (Modus): Buzzer (Summer), Internet radio (Internetradio), DAB, FM (UKW)
- $\approx$  Lautstärke: 0 bis Max.
- $\mathscr{A}$  Speichern.

Blättern Sie zur Aktivierung neuer Einstellungen nach unten und wählen Sie Save (Speichern).

Der Bildschirm zeigt aktive Alarme mit einem Symbol unten links.

Zur eingestellten Zeit ertönt der Alarm. Mit der Taste **Snooze** können Sie ihn vorübergehend stumm schalten.

Bei Bedarf können Sie die Schlummerphase mit dem **Select**-Bedienelement ändern. Das Radio wechselt für die eingestellte Dauer in den Bereitschaftsmodus, das Symbol der Alarmstummschaltung blinkt.

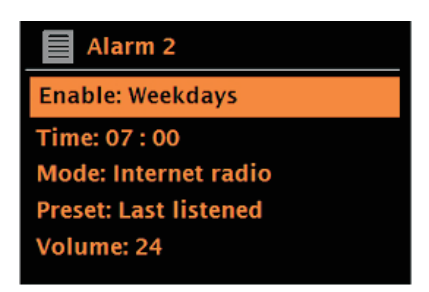

#### <span id="page-23-0"></span>**11.2 Schlaf**

Stellen Sie den Schlaftimer ein, indem Sie **Menu (Menü)** > Main menu (Hauptmenü) > Sleep (Schlaftimer) aufrufen und zwischen Sleep OFF (Aus), 15 MINS (15 min), 30 MINS (30 min), 45 MINS (45 min) und 60 MINS (60 min) wählen.

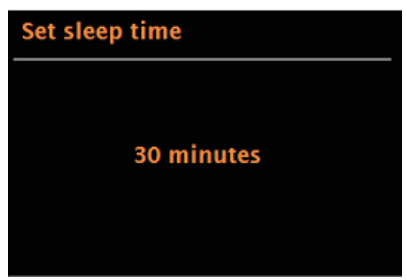

Sobald Sie eine Schlafdauer gewählt haben, kehrt das System zum Hauptmenü zurück. Drücken Sie zum Zurückkehren zum aktuellen Wiedergabebildschirm **Menu**.

#### <span id="page-23-1"></span>**12. Software-Aktualisierungen und Werksrücksetzung**

#### <span id="page-23-2"></span>**12.1 Software-Aktualisierung**

Von Zeit zu Zeit macht M3P möglicherweise Software-Aktualisierungen mit Fehlerbehebungen und/oder zusätzlichen Funktionen und Merkmalen verfügbar. Sie können entweder manuell danach suchen oder M3P auf eine regelmäßige automatische Prüfung einstellen (dies ist die Standardeinstellung). Falls M3P die Verfügbarkeit neuerer Software erkennt, werden Sie gefragt, ob Sie mit der Aktualisierung fortfahren möchten. Wenn Sie zustimmen, wird die neue Software heruntergeladen und installiert. Bei einer Software-Aktualisierung bleiben alle Nutzereinstellungen erhalten.

**Achtung: Stellen Sie vor Beginn einer Software-Aktualisierung sicher, dass M3P an eine stabile Stromversorgung angeschlossen ist. Wenn die Stromversorgung während einer Software-Aktualisierung unterbrochen wird, könnte das Gerät dauerhaft beschädigt werden.**

**Rufen Sie zum Ein- oder Ausschalten der automatischen Prüfung Menu (Menü) > System settings (Systemeinstellungen) > Software update (Software-Aktualisierung) > Auto-check setting (Einstellungen zur automatischen Prüfung) auf.**

## <span id="page-24-0"></span>**12.2 Werksrücksetzung**

Eine Werksrücksetzung setzt alle Nutzereinstellungen auf die Standardwerte zurück, sodass Uhrzeit/Datum, Netzwerkkonfiguration und Voreinstellungen verlorengehen. Die aktuelle Softwareversion des Radios bleibt aufgrund der Registrierung mit dem Internetradioportal allerdings erhalten. Internetradiofavoriten bleiben somit erhalten, sofern Sie Ihr Radio nicht erneut mit einem anderen Konto auf der Portalwebseite registrieren.

Führen Sie eine Werksrücksetzung durch, indem Sie Menu (Menü) > System settings (Systemeinstellungen) > Factory reset proceed (Werksrücksetzung) > Yes (Ja) wählen.

#### <span id="page-24-1"></span>**13. Problemlösung und Fehlermeldungen**

<span id="page-24-2"></span>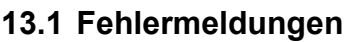

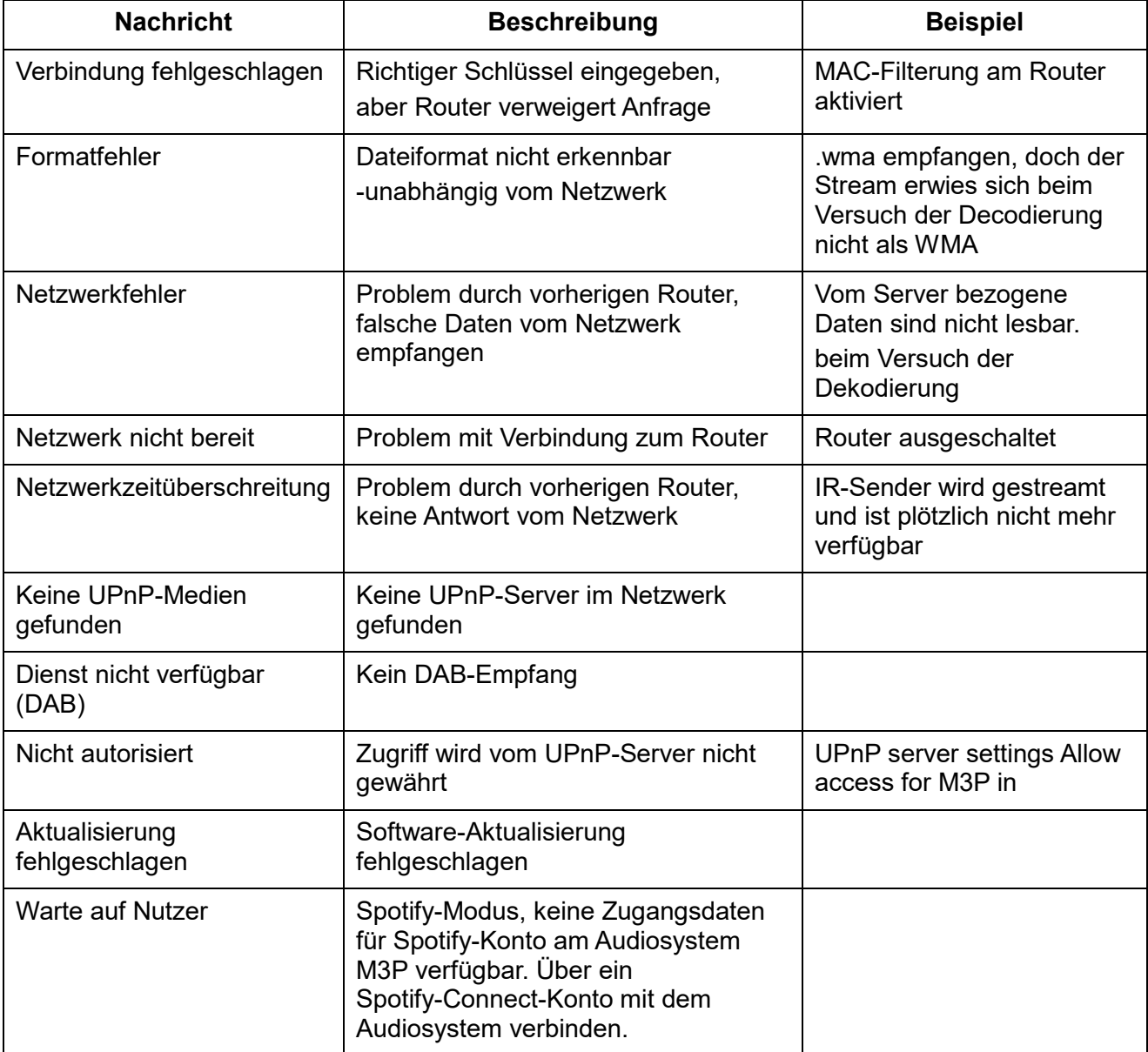

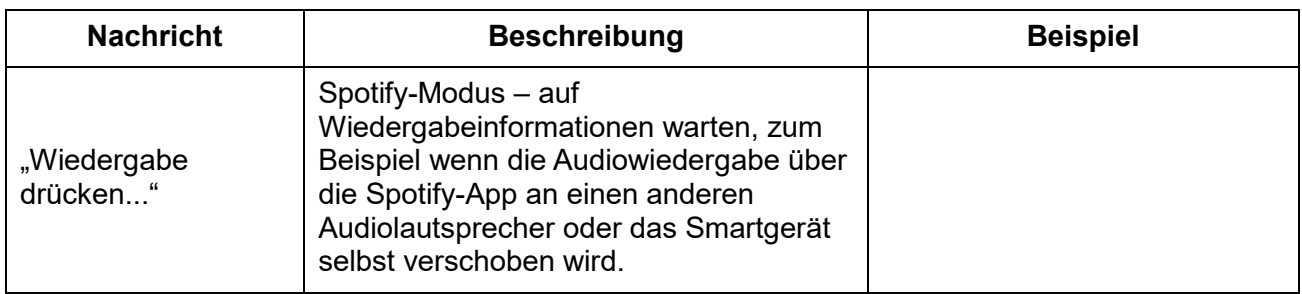

## <span id="page-25-0"></span>**13.2 Problemlösung**

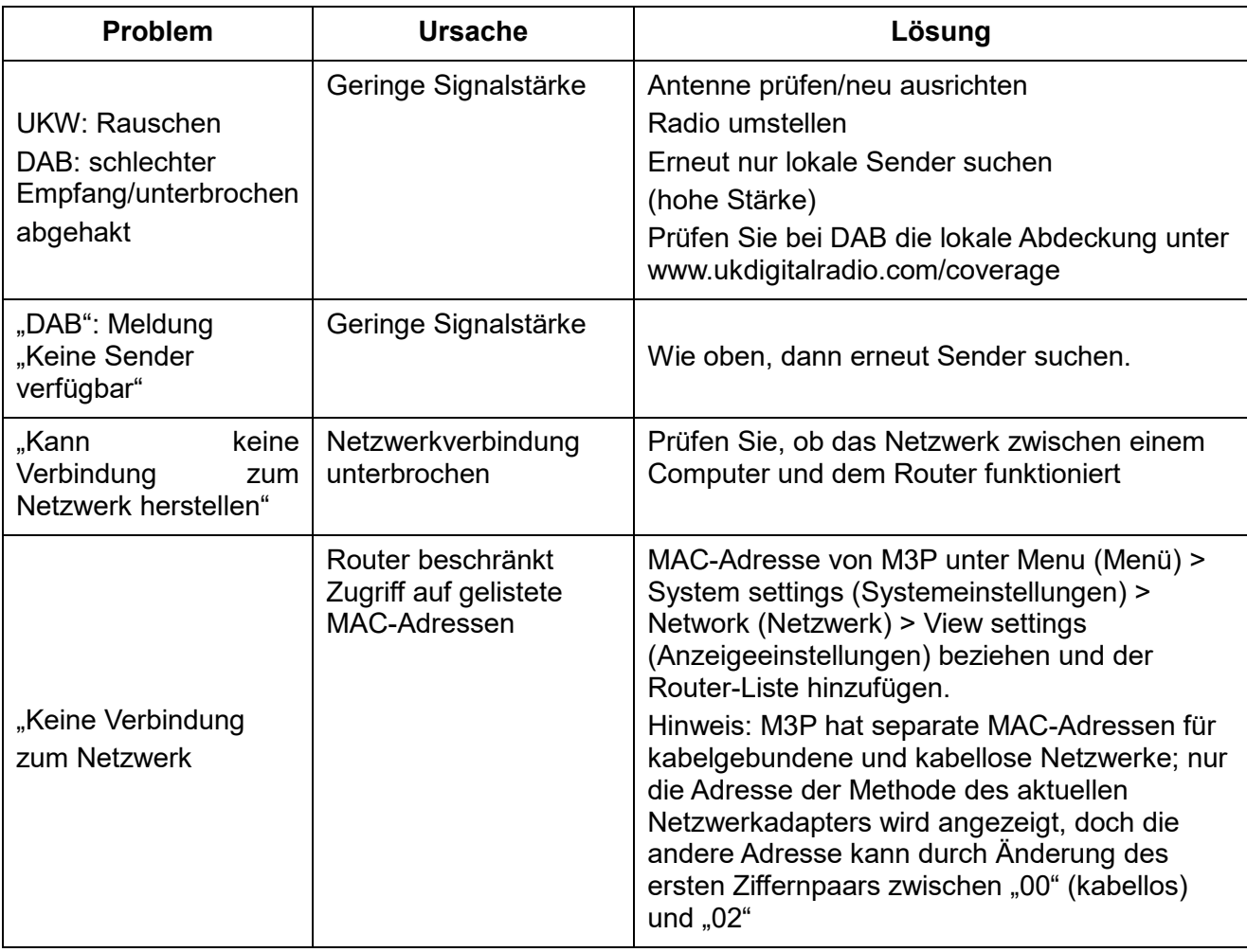

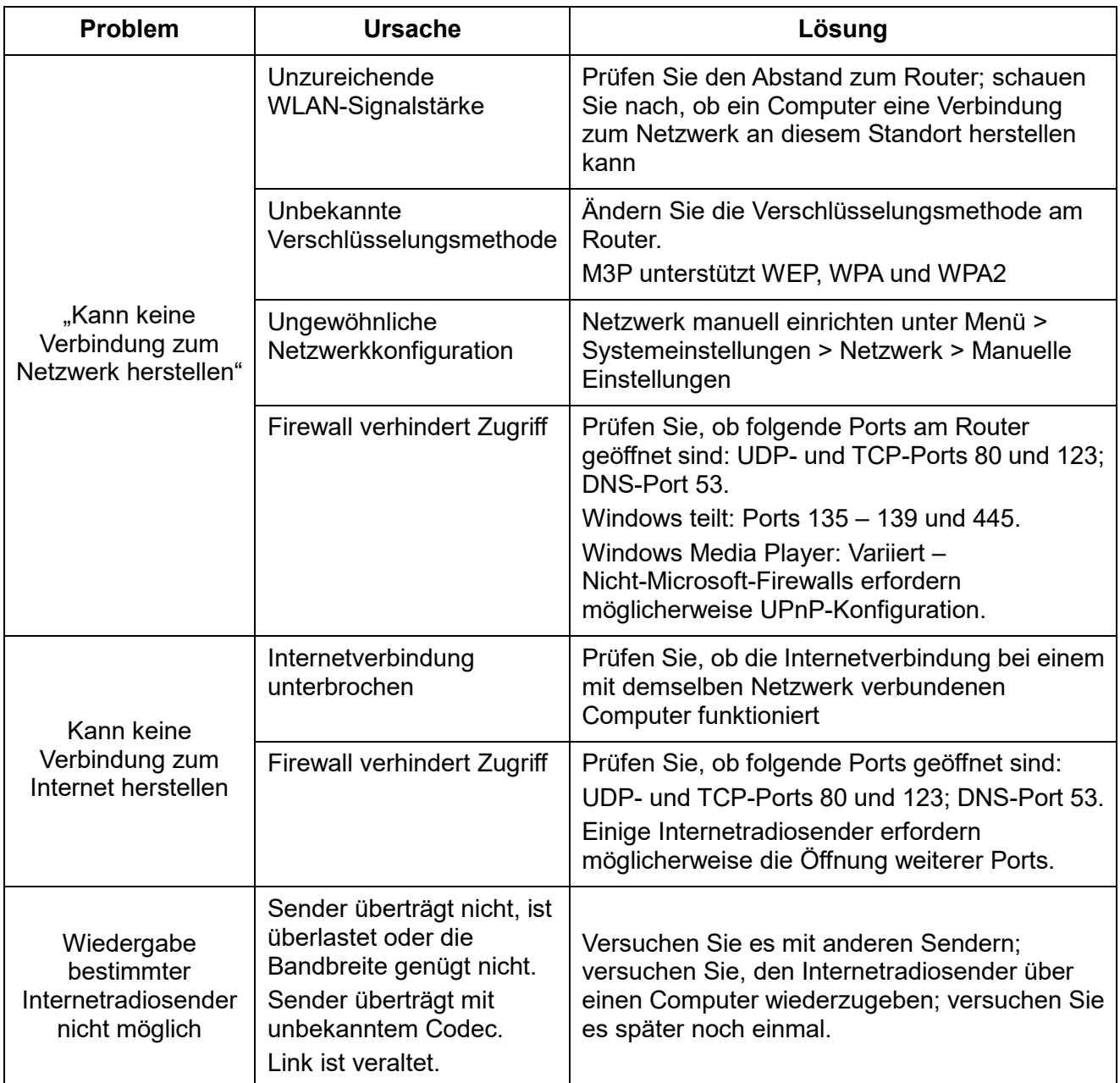

#### <span id="page-27-0"></span>**14. Technische Daten:**

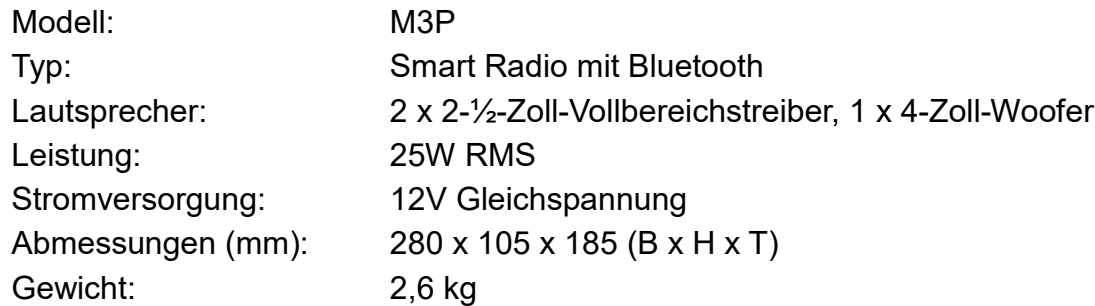

Technische Daten können ohne Ankündigung geändert werden.

Bitte wenden Sie sich bei Fragen oder Empfehlungen an uns.

info@lemegaaudio.com www.lemegaaudio.com

Dieses Gerät erfüllt Teil 1 5 der FCC-Regularien. Der Betrieb unterliegt den folgenden beiden Voraussetzungen:

- 1) dieses Gerät darf keine schädlichen Störungen verursachen, und
- 2) dieses Gerät muss alle empfangenen Interferenzen akzeptieren, einschließlich Interferenzen, die einen unerwünschten Betrieb verursachen können.

Nicht ausdrücklich von der für die Konformität verantwortlichen Partei zugelassene Änderungen oder Modifikationen können die Berechtigung des Nutzers zum Betrieb des Gerätes erlöschen lassen.

# **LE•MEGA LIFE & ALOUD**

M3P Smart Radio mit Bluetooth

Bitte wenden Sie sich bei Fragen oder Empfehlungen an uns.

**info@lemegaaudio.com www.lemegaaudio.com**

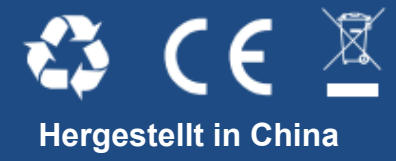